**Stanford University** *P0502 Rev. B* **<b>P0502 Rev. B May 10, 2001** Operation Order No.

# **GRAVITY PROBE B**

# **PROCEDURE FOR**

# **PAYLOAD VERIFICATION**

# **(PTP) ARTIFICIAL STAR 3 TRANSMISSIBILITY AND ACQUISITION RANGE TESTS OF TELESCOPE**

# **P0502 Rev. B**

# **10 May 2001**

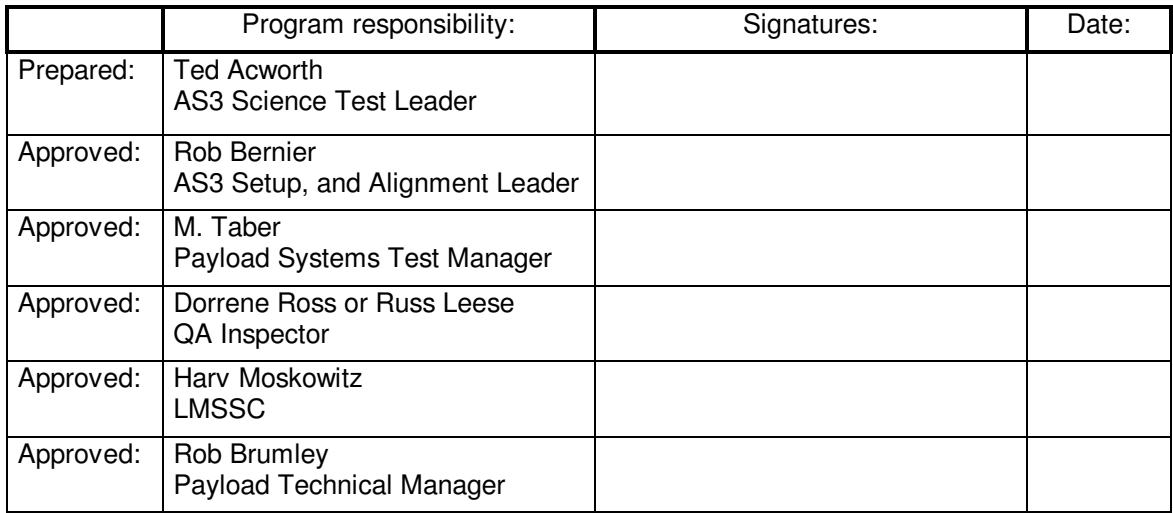

Authority to redline this document (make minor changes during execution of this procedure): Ted Acworth, Rob Bernier

Level of QA required during performance of this procedure:

- 
- $\frac{\sqrt{}}{\sqrt{}}$  Stanford QA Representative<br>  $\sqrt{ }$  Government QA Representative

All redlines must be approved by QA

Procedure No. P0502 Rev. B

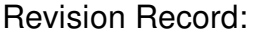

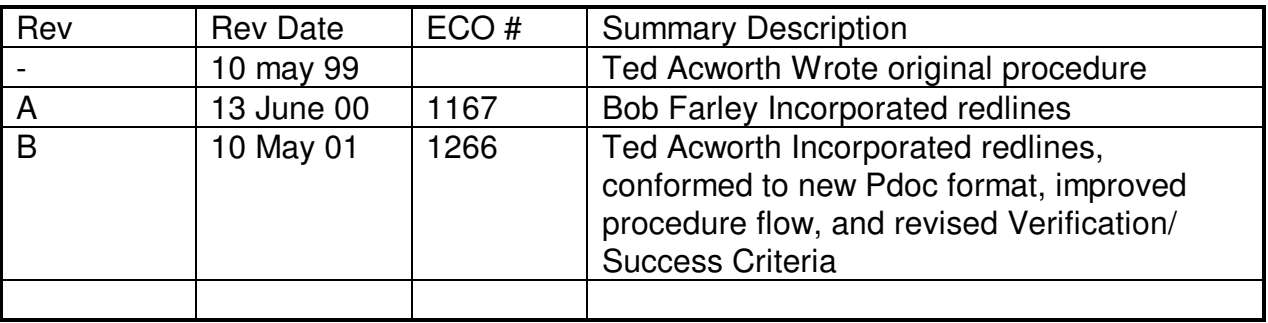

# Acronyms and Abbreviations:

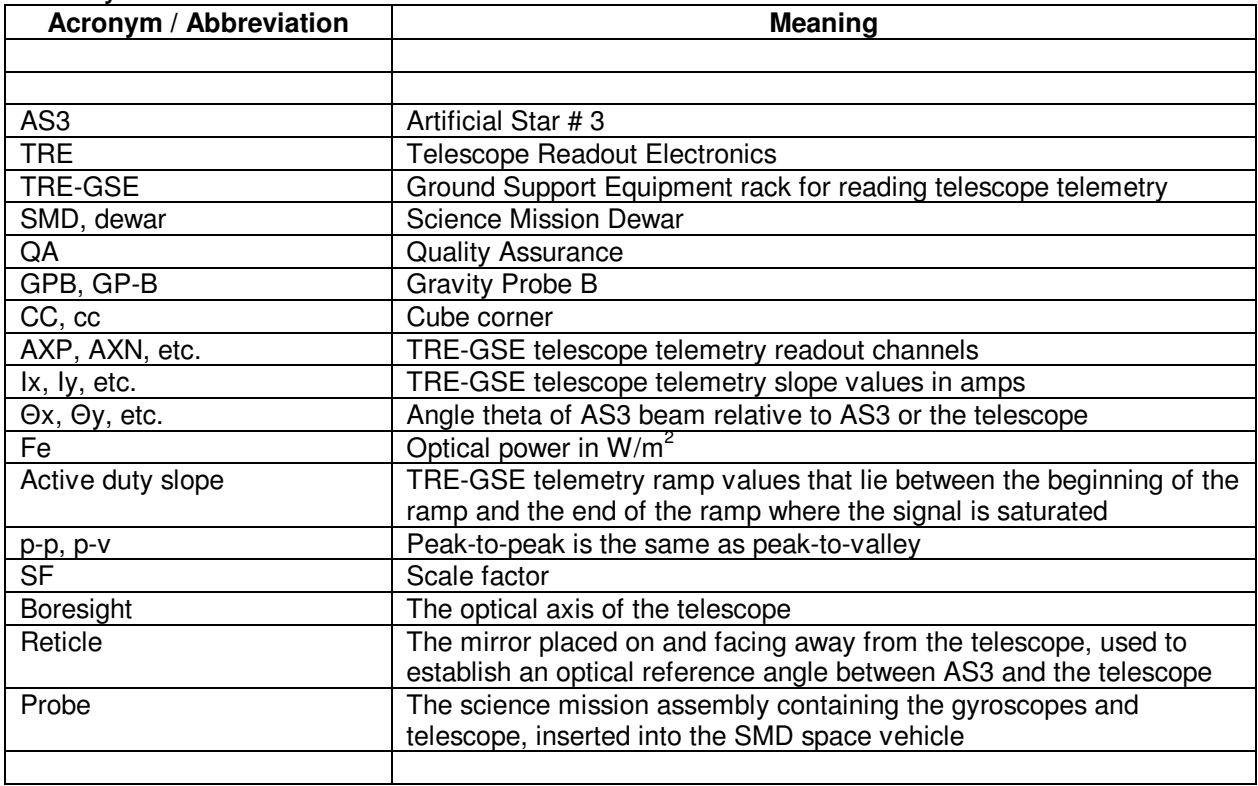

Procedure No. P0502 Rev. B

# **Table of Contents**

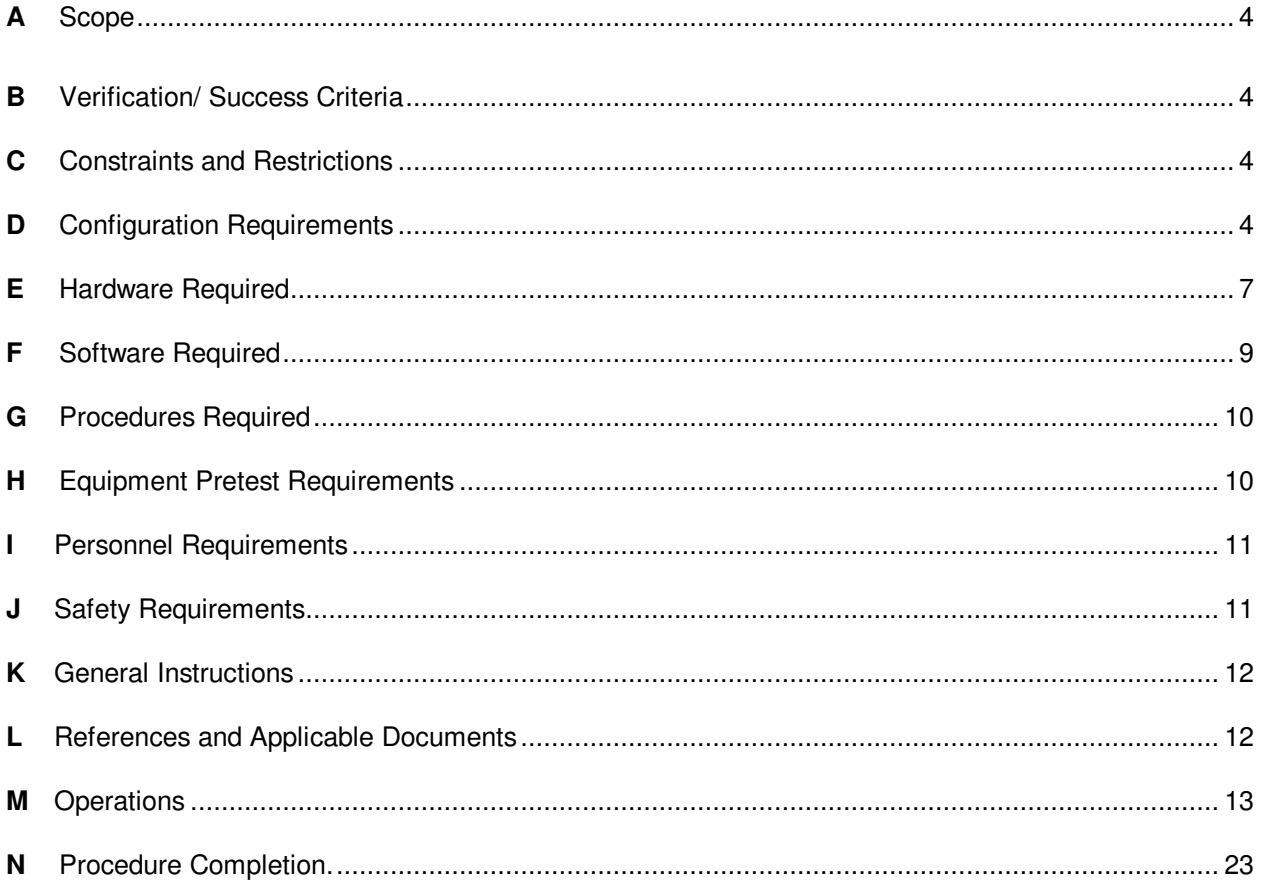

Procedure No. P0502 Rev. B

### A **Scope**

Artificial star 3 (AS3) is an instrument used to evaluate the Gravity Probe B (GPB) flight telescope when installed in the flight science mission dewar (SMD). AS3 is capable of projecting a beam of artificial starlight into the telescope, and actuating the beam through a range of calibrated angles relative to the telescope boresight axis. The purpose of this test instrument is to provide data used in the calibration confidence check of the telescope after integration. Generally, a plot of the detector's readout over the scan range will give confidence information about the telescope's functioning correctly at this stage of payload verification.

Specifically, this procedure will provide data to plot telescope readout current I vs. AS3 beam scan angle theta at known optical intensity, about the acquisition range of the telescope. The AS3 beam is collimated. This test will determine the **field of view**, or acquisition range of the telescope.

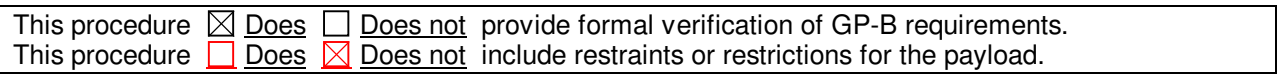

#### B **Verification/ Success Criteria**

AS3 is used to perform system level verification of the GPB Payload containing telescope #3 during the payload verification tests. This procedure verifies the Field of View requirement.

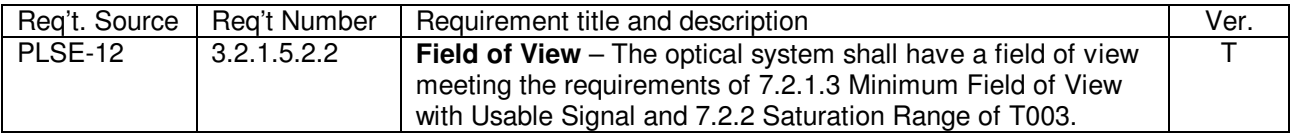

#### C **Constraints and Restrictions**

n/a

#### D **Configuration Requirements**

D.1 **The FIST lab area must be seismically and thermally "quiet." Air conditioning, pumps, etc. may need to be turned off as required. Any mechanical noise sources that adversely affect the test will be sought out and shut down with the permission of the Payload Test Director. Temperature in the FIST area should be kept at a stable room temperature.** 

#### D.2 **Floor plan detailing the positioning of AS3 test equipment in the FIST OPS**

- D.2.1 Roll-in access to a floor area, of 4 ft x 5 ft minimum, for staging is required, accessible by the overhead crane to lift the star module onto the probe flange.
- D.2.2 The control station requires floor space area of 10 ft x 6 ft minimum, and must be within 24 ft of the probe flange for cabling to reach. A 4 ft x 3 ft space directly next to the dewar and on the floor level is required to set up the vacuum pump.
- D.2.3 The flange area of the dewar must be clear out to a radius of at least 4 ft, extending up to the crane on the ceiling, and continuing down at least two feet below the plane of

Procedure No. P0502 Rev. B

the dewar flange, except for probe pump lines.

- D.3 **AS3 operations, once AS3 is installed onto the Probe flange, will be removed from the immediate vicinity of the dewar. Operations will involve the AS3 operators sitting at the AS3 control station and operating optical devices inside the AS3 vacuum chamber**
- D.4 **Three standard 110 VAC and one 3 phase 208 VAC are required to power AS3 and the vacuum pump respectively. Of three 110 VAC lines, one must be on the circuit specially grounded to the probe.**
- D.5 **Three Ethernet drops must be available for communications two for AS3 and one for the TRE-TRE-GSE.**
- D.6 **The TRE-GSE group is responsible for installing the readout equipment before the AS3 procedures may begin. The TRE-GSE group will position the TRE-GSE test rack within 12 feet of the AS3 control station (see floor plan) and assure that the TRE-GSE test rack correctly reads out telescope telemetry for AS3 tests to proceed. The AS3 group will provide 9 BNC coax cables and connect these to the TRE-GSE during the AS3 alignment procedure.**
- D.7 **The Artificial Star 3 assembly with window #4 adapter plate will be bolted to the probe flange. Umbilicals will trail off the star module down to the control station and pump.**

**Gravity Probe B Artificial Star 3 Acquisition and Transmissibility Tests Procedure**

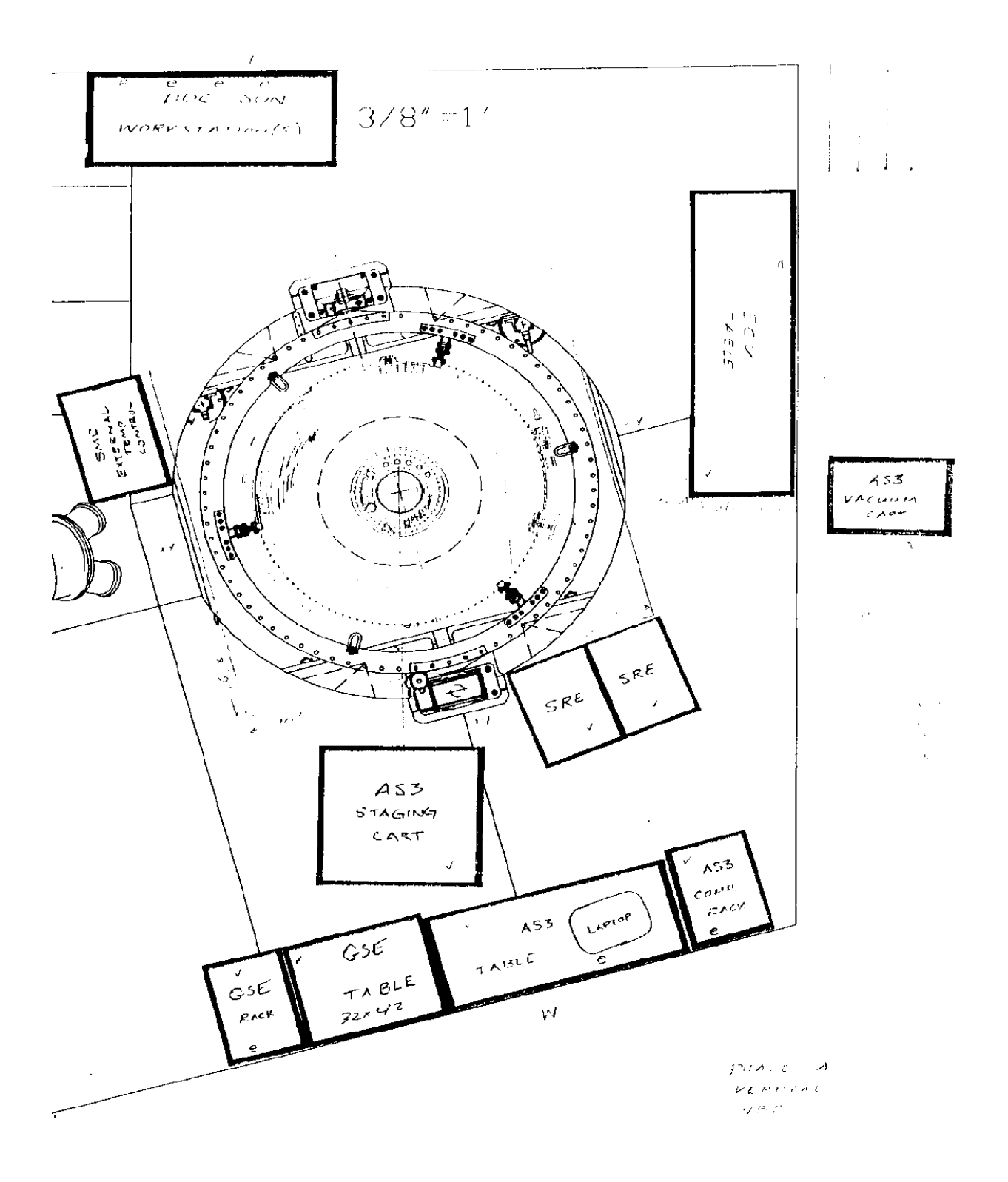

Procedure No. P0502 Rev. B

### E **Hardware Required**

E.1 **Cabling list between AS3 star module and control rack station. (clockwise from accessory cable)** 

Accessory A Accessory B Video coax 1 Video coax 2 Video coax 3 Video coax 4 Motor 1 Motor 2 Motor 3 Motor 4 Motor 5 Quad Cells Vacuum hose for AS3 vacuum bell Vacuum pressure sensor 1 Vacuum pressure sensor 2 Thermistor coax 1 Thermistor coax 2 Thermistor coax 3 Thermistor coax 4 Jitter A Jitter B Jitter C Laser power N2 hose for window #4 purge, 20 foot length, 3/8 inch diameter Vacuum hose for Window #4/AS3 window vacuum volume

### E.2 **Cabling list between AS3 control rack and TRE-GSE control rack**

Quantity 9 of 20 foot coax with male BNC connectors on both ends

#### E.3 **Equipment requiring formal periodic calibration**

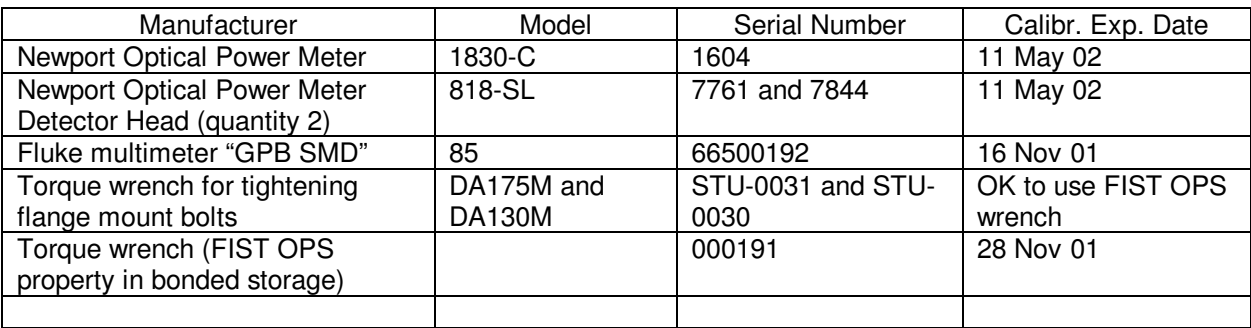

#### E.4 **Special AS3 test equipment**

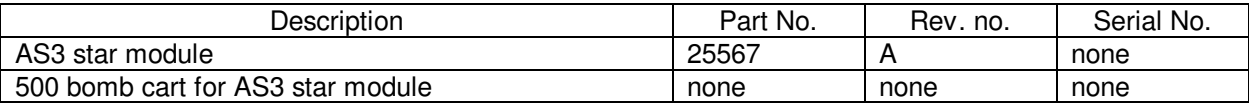

Procedure No. P0502 Rev. B

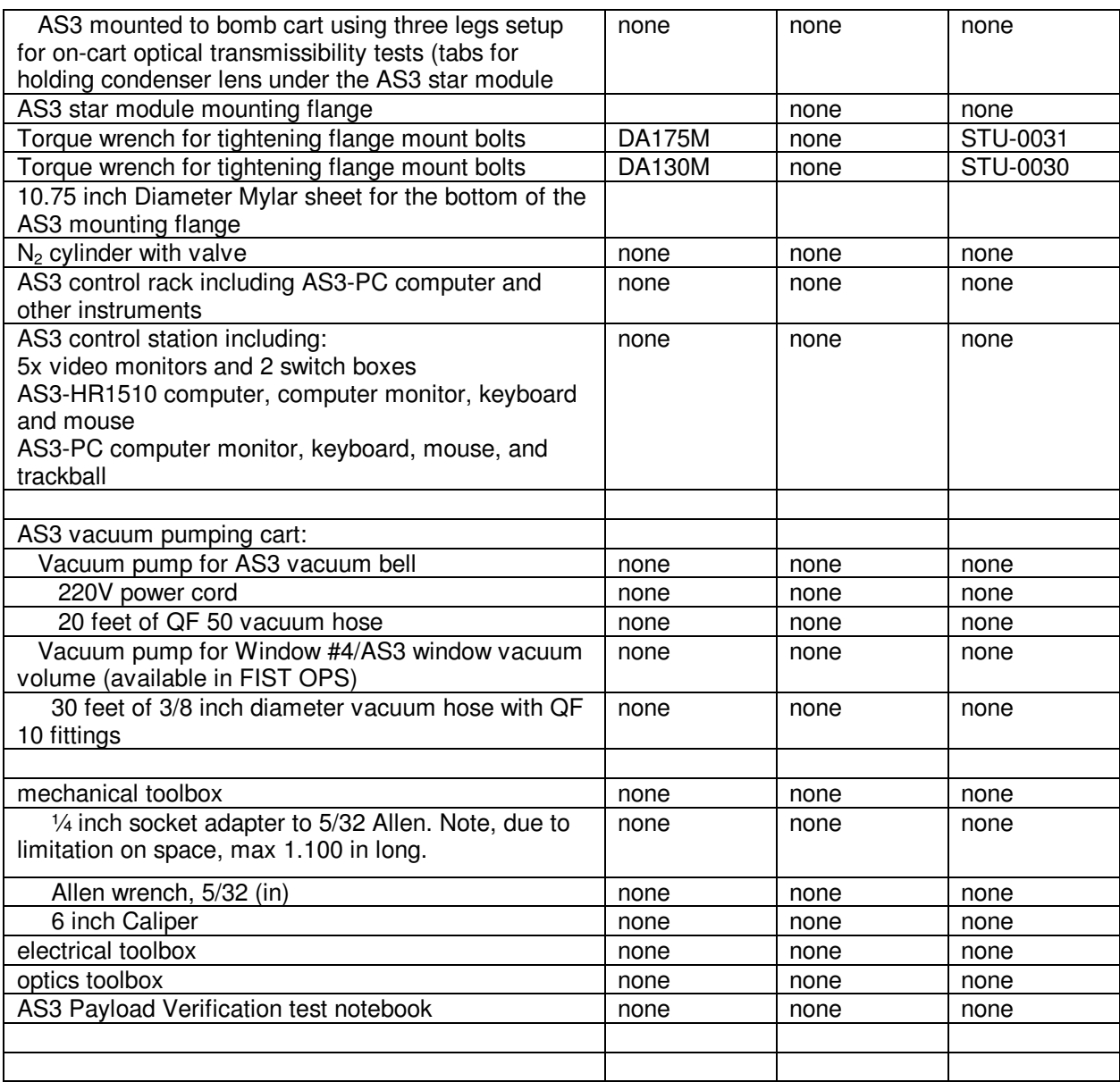

### E.5 **Tools**

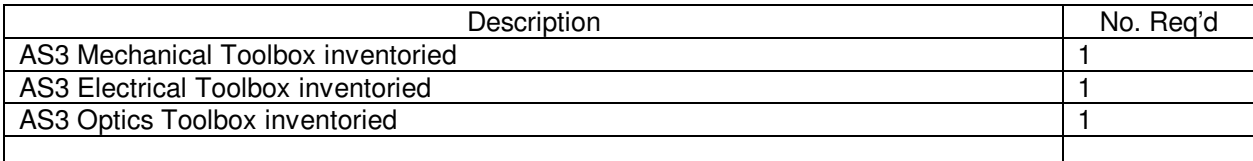

Toolbox content lists are contained in a separate document titled "AS3 tools list."

Procedure No. P0502 Rev. B

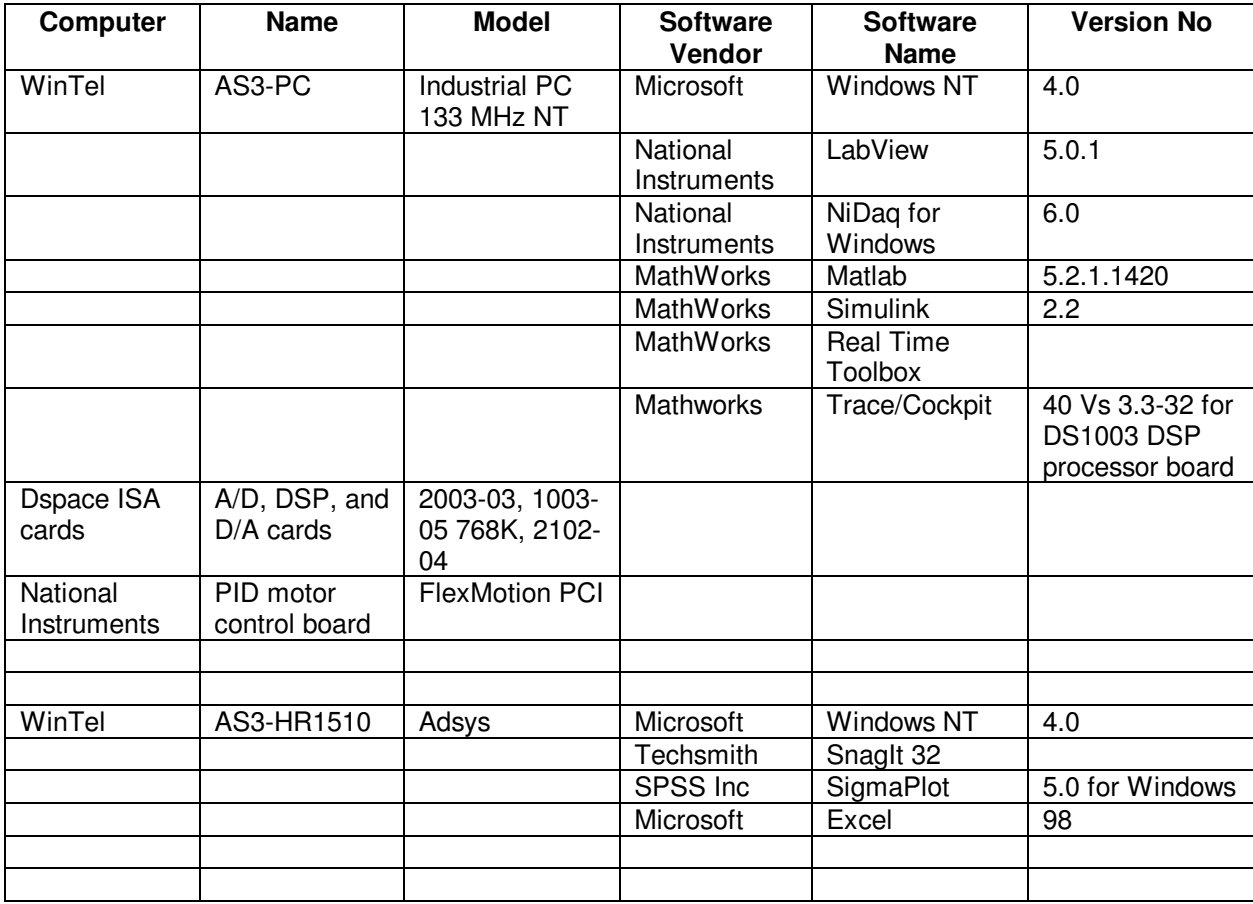

### E.6 **Computers and software:**

#### E.7 **Expendables**

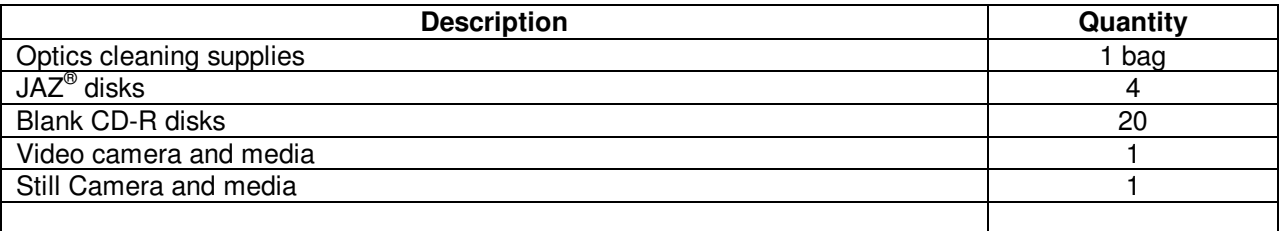

### F **Software Required**

### F.1 **Test Support Software**

Version control is implemented using a system where the program file name is followed by an F and a date of last modification, in year month day format. For example, "2D Scale Factor\_F\_990630.vi" would be the version of "2D Scale Factor\_F.vi" last modified on 30 June 1999

Procedure No. P0502 Rev. B

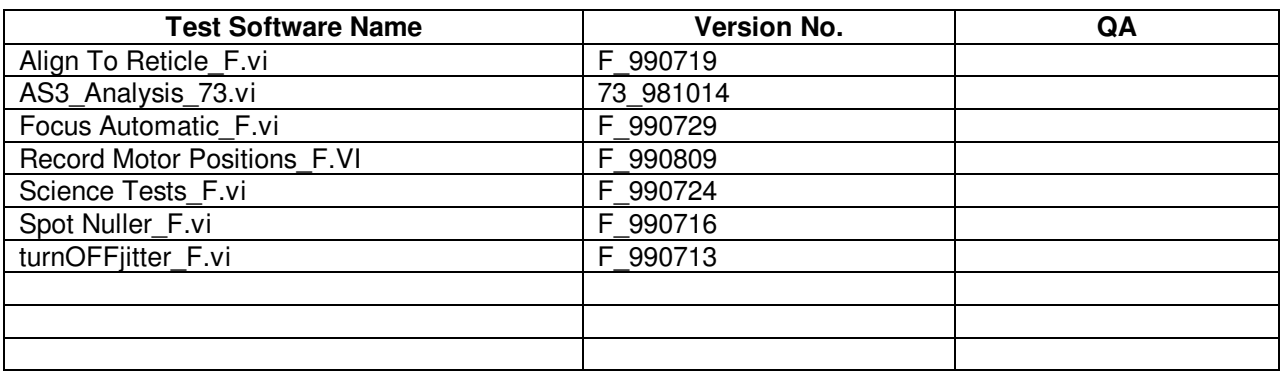

### G **Procedures Required**

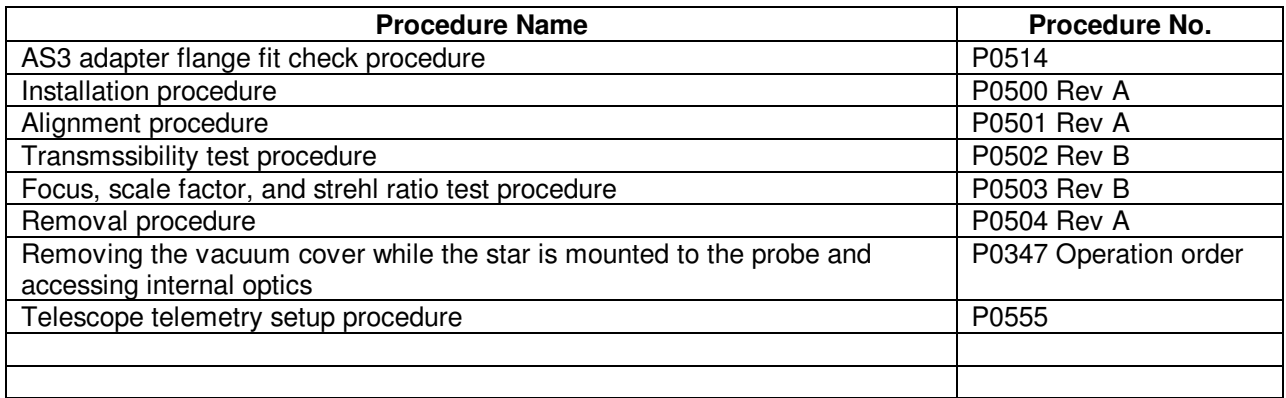

#### H **Equipment Pretest Requirements**

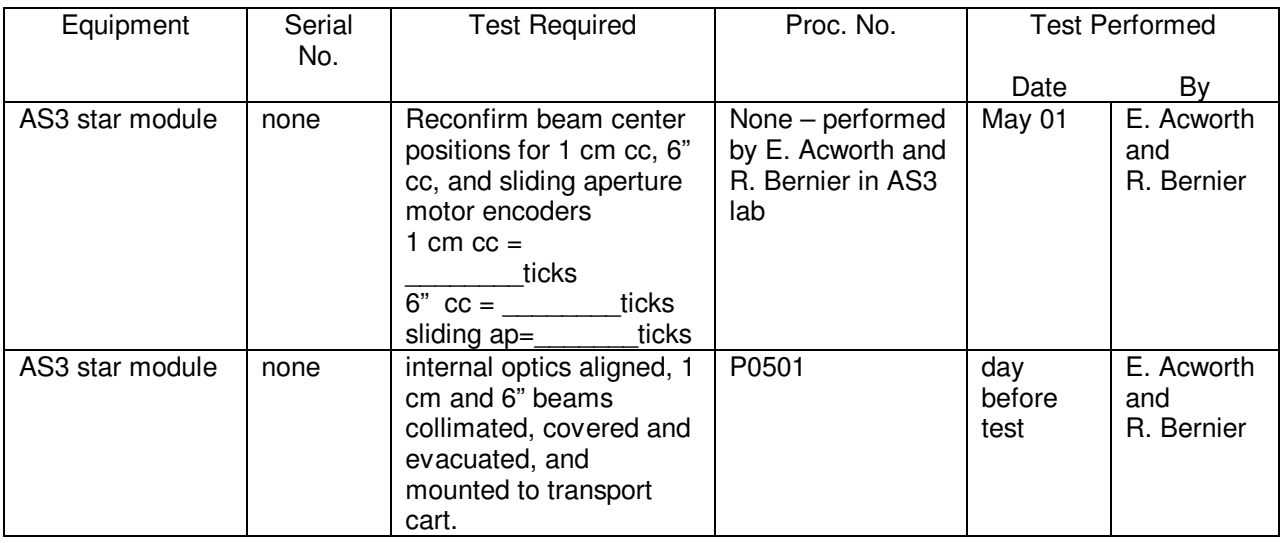

Procedure No. P0502 Rev. B

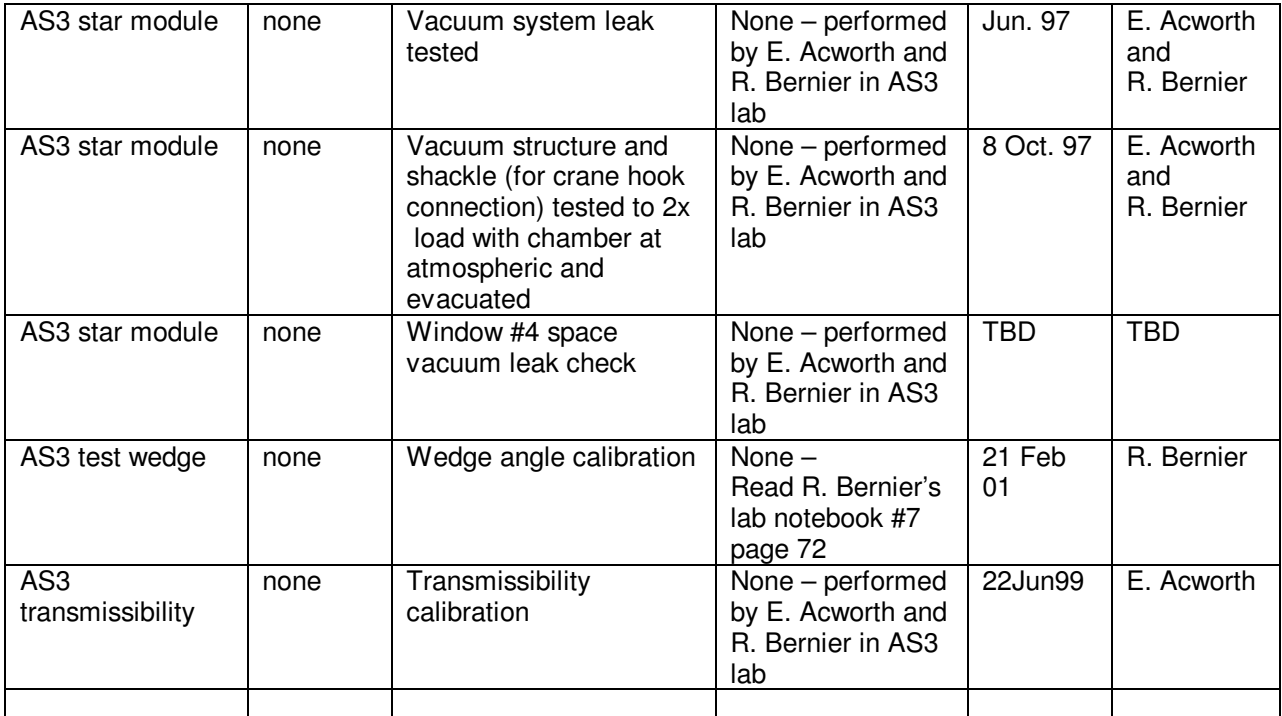

#### I **Personnel Requirements**

The test director for this procedure is Ted Acworth

This test to be conducted only by certified personnel: Ted Acworth and Rob Bernier.

A TRE-GSE group representative will be available during all AS3 procedures to monitor the TRE-GSE functionality. Ted Acworth and Rob Bernier have authority to request the presence of a TRE-GSE group representative at any time during the AS3 procedures.

**Quality Assurance** shall be conducted on a formal basis to approved and released procedures. The QA program office shall be notified of the start of this procedure. A Quality Assurance Representative, designated by Dorrene Ross shall be present during the procedure and shall review any discrepancies noted and approve their disposition. Upon completion of this procedure, the QA Program Engineer, Dorrene Ross or her designate, nominally R. Leese, will certify her concurrence that the effort was performed and accomplished in accordance with the prescribed instructions by signing and dating in the designated place(s) in the document. Discrepancies will be recorder in a D-log or as a DR per Quality Plan P0108.

#### J **Safety Requirements**

#### J.1 **Dewar safety**

J.1.1 During the time that this test is in operation personnel will discharge built up static electricity appropriately. Refer to P0476

Procedure No. P0502 Rev. B

- J.1.2 During the tests no magnetic tools will be allowed to come in contact with the probe
- J.1.3 Don't bump the probe unnecessarily
- J.1.4 When handling tools or objects above the dewar, special care is to be taken so as not to drop them onto the dewar or equipment. An absolute minimum of tools is to be used above the dewar (torque wrench for tightening adapter flange to sunshield flange)

#### J.2 **Electrical mating and demating of AS3 hardware connectors**

- J.2.1 Place cable connector A only into socket A, etc.
- J.2.2 Strain relieve all cables
- J.2.3 Connection and disconnection shall be performed only by Ted Acworth or Rob Bernier, and only when the equipment involved is in a powered-down state (unless otherwise noted)
- J.2.4 Connectors shall be inspected for contamination and for bent, damaged, or recessed pins prior to mating.

#### K **General Instructions**

#### K.1 **QA and Safety Notification**

K.1.1 The ONR representative, SU QA, and Safety Engineering shall be notified 24 hours prior to the start of this procedure. Upon completion of this procedure, the QE Manager will certify his/her concurrence that the effort was performed and accomplished in accordance with the prescribed instruction by signing and dating in the designated place(s) in this document.

#### K.2 **Red-line authority**

- K.2.1 Redlines may be initiated by Ted Acworth or Rob Bernier. Authority to red-line (make minor changes during execution) this procedure is given solely to the TD or his designate and shall be approved by the QA Representative. Additionally, approval by the Payload Technical Manager shall be required, if in the judgement of the TD or QA Representative, the experiment functionality may be affected.
- K.3 **Any nonconformance or test anomaly should be reported by a D-Log or Discrepancy Report. Refer to the Quality Plan, P0108, for guidance. Do not alter or break test configuration if a test failure occurs; notify quality assurance.**
- K.4 **Only the following persons have the authority to exit/terminate this test or perform a retest: Ted Acworth**

#### L **References and Applicable Documents**

L.1 **Tool list** 

Procedure No. P0502 Rev. B

#### M **Operations**

### **NOTE:**

AS3 Alignment procedure is to have been completed immediately prior to this procedure. All individual procedure sections assume previous procedure sections have been completed in order. Calibration procedures are to be completed immediately before and immediately after science tests to assure currency of the calibration for measurement

### **NOTE:**

The FIST lab area must be seismically and thermally "quiet." Air conditioning, pumps, etc. may need to be turned off as required. Any mechanical noise sources that adversely affect the test will be sought out and shut down with the permission of the Payload Test Director. Temperature in the FIST area should be kept at a stable room temperature.

- M.1 Date and time begun: \_\_\_\_\_\_\_\_\_\_\_\_\_\_\_\_\_\_\_
- M.2 Thermistor temperature system should be running
- M.3 AS3 vacuum pressure monitor system should be running
- M.4 (FIST) lab temperature \_\_\_\_\_\_\_\_\_\_\_\_\_\_\_\_\_\_\_\_, humidity \_\_\_\_\_\_\_\_\_\_\_\_\_\_\_\_\_\_\_\_\_\_

#### **Set up AS3 optical system, calibrate, align to reticle (optional if done recently – see P0501)**

- M.5 Back up data to location \_\_\_\_\_\_\_\_\_\_\_\_\_\_\_\_\_\_\_\_\_\_\_\_\_\_\_\_\_\_\_\_\_
- M.6 Turn off jitter compensation
	- M.6.1 Run Labview "turnOFFjitter\_F.vi" Version F
- M.7 (If not done this day) Set up 10 mm beam (see AS3 alignment procedure P0501 for operation details). File name of 10 mm beam focus data
- M.8 (If not done this day) Inspect windows and telescope with zoom camera. Look for optical obscuration along beam path
- M.9 (if not done within one hour, or if system is not necessarily in thermal and pressure balance) Precalibration (see AS3 alignment procedure P0501 for operation details)
	- M.9.1 Align AS3 beam normal to telescope reticle
		- M.9.1.1 Run Labview "Align To Reticle\_F.vi" Version F
			- M.9.1.1.1Data file name:
			- M.9.1.1.2Run "SnagIt.exe" to capture the screen window

M.9.1.1.2.1file name:

M.9.2 Collimate 150 mm beam

Procedure No. P0502 Rev. B

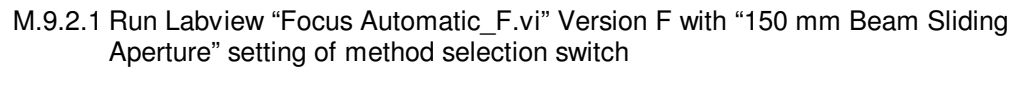

 $M.9.2.1.1$ Data file name:

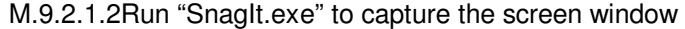

M.9.2.1.2.1file name:

M.9.2.2 (optional) 6" cube corner collimation test

M.9.2.3 (optional) knife edge collimation test

M.9.3 Calibration of beam scan and spot calibration – SpotCalMotion vi.

M.9.3.1 Spot Calibrations data filename

M.9.3.2 Acquisition  $az =$  \_\_\_\_\_\_\_\_\_\_\_\_\_\_\_\_\_\_\_\_\_\_\_\_ arcsec/tick

 $M.9.3.3$  Acquisition el = \_\_\_\_\_\_\_\_\_\_\_\_\_\_\_\_\_\_\_\_\_\_\_ arcsec/tick

M.9.3.4 Fine focus  $az =$  \_\_\_\_\_\_\_\_\_\_\_\_\_\_\_\_\_\_\_\_\_\_\_\_\_ arcsec/tick

- $M.9.3.5$  Fine focus el  $=$  arcsec/tick
- M.9.3.6 Source spot az = \_\_\_\_\_\_\_\_\_\_\_\_\_\_\_ Xunits/arcsec
- M.9.3.7 Source spot el = \_\_\_\_\_\_\_\_\_\_\_\_\_\_\_ Yunits/arcsec
- $M.9.3.8$  Return spot az =  $\frac{N}{2}$
- $M.9.3.9$  Return spot el = \_\_\_\_\_\_\_\_\_\_\_\_\_\_\_\_\_\_\_\_Yunits/arcsec
- M.9.3.10Spot Calibrations data filename \_\_\_\_\_\_\_\_\_\_\_\_\_\_\_\_\_\_\_\_\_\_\_\_\_\_\_\_\_\_\_\_\_
- M.10 Run Labview "Record Motor Positions F.vi" Version F

M.10.1 File name: \_\_\_\_\_\_\_\_\_\_\_\_\_\_\_\_\_\_\_\_\_\_\_\_\_\_\_\_\_

Completed by:\_\_\_\_\_\_\_\_\_\_\_\_\_\_\_\_\_ Date/time:\_\_\_\_\_\_\_\_\_\_\_\_\_\_\_\_\_ QA witness:

**Set up telescope telemetry, set optical power, and check readout** 

Procedure No. P0502 Rev. B

- M.11 see P0555 for telescope telemetry setup
- M.12 Connect 9 BNC cables from the TRE-GSE rack to the AS3-PC NIDAQ card breakout terminal
	- M.12.1 GSE ATC Strobe -> AS3 Trigger
	- M.12.2 GSE Panel A XPSIGHI -> AS3 CH0
	- M.12.3 GSE Panel A XNSIGHI -> AS3 CH1 (CH0-CH1=XA)
	- M.12.4 GSE Panel A YPSIGHI -> AS3 CH2
	- M.12.5 GSE Panel A YNSIGHI -> AS3 CH3 (CH2-CH3=YA)
	- M.12.6 GSE Panel B XPSIGHI -> AS3 CH4
	- M.12.7 GSE Panel B XNSIGHI -> AS3 CH5 (CH4-CH5=XB)
	- M.12.8 GSE Panel B YPSIGHI -> AS3 CH6
	- M.12.9 GSE Panel B YNSIGHI -> AS3 CH7 (CH6-CH7=YB)

M.13 Prepare AS3 optical power for payload telescope high (flight) gain mode readout

Completed by:\_\_\_\_\_\_\_\_\_\_\_\_\_\_ Date/time:\_\_\_\_\_\_\_\_\_\_\_\_\_\_\_\_\_

M.14 Check telescope telemetry readout into AS3-PC

### **NOTE:**

If timing is not set correctly to capture active duty slopes over the entire scan field, science test data will be inaccurate. If timing ever includes saturated data points, slope estimation will be incorrect!

> Completed by:\_\_\_\_\_\_\_\_\_\_\_\_\_\_ Date/time: QA witness:

- M.15 (if not done within one hour, or if system is not necessarily in thermal and pressure balance) Precalibration (see AS3 alignment procedure P0501 for operation details)
	- M.15.1 Align AS3 beam normal to telescope reticle

M.15.1.1Run Labview "Align To Reticle\_F.vi" Version F

 $M.15.1.1.1$ Data file name:

M.15.1.1.2Run "SnagIt.exe" to capture the screen window

M.15.1.1.2.1file name:

M.15.2 Collimate 150 mm beam

M.15.2.1Run Labview "Focus Automatic\_F.vi" Version F with "150 mm Beam Sliding

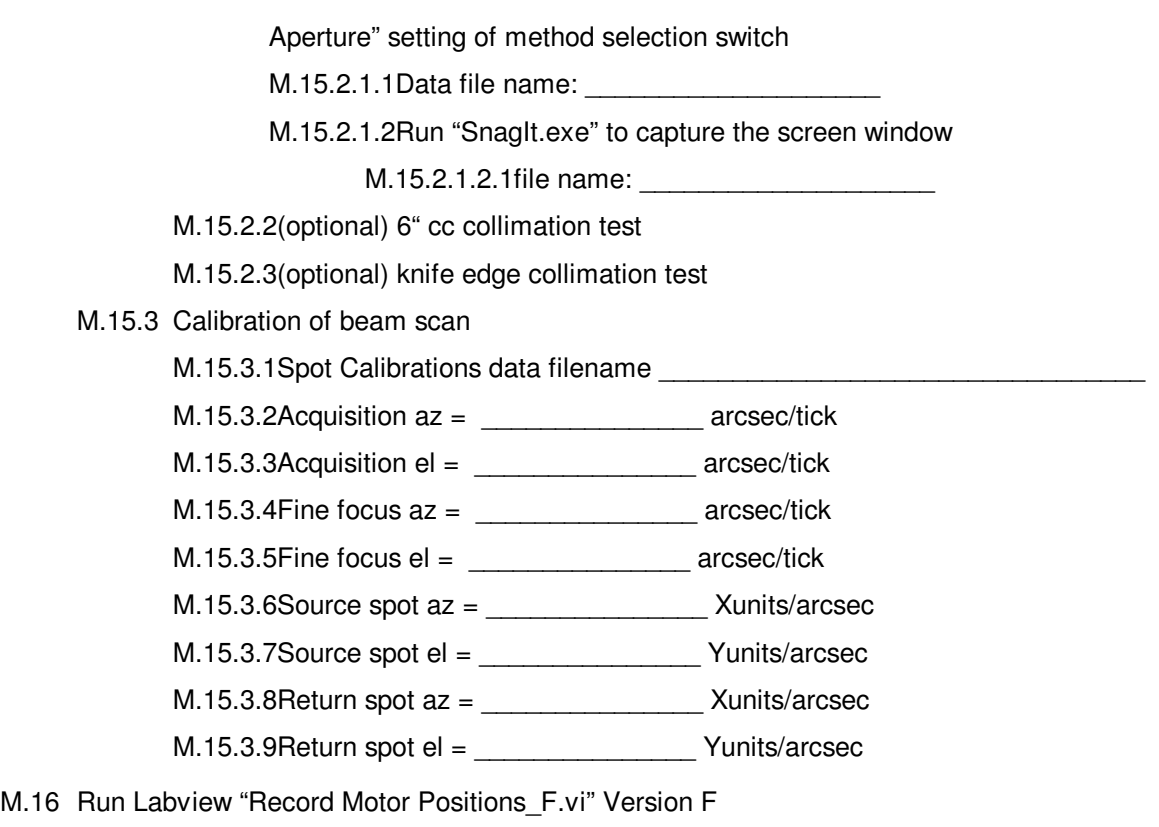

- $M.16.1$  File name:
- M.17 Quantify jitter seen by reticle return image on quad cell
	- M.17.1 Disconnect the 9 BNC cables that connect the telescope signals from the TRE-GSE unit into the National Instruments NB-MIO16 analog to digital data acquisition card breakout box
	- M.17.2 Temporarily connect 8 BNC cables from AS3 dSpace breakout box into the National Instruments NB-MIO16 analog to digital data acquisition card breakout box in the following order:
		- M.17.2.1Source A -> AS3 CH0 M.17.2.2Source B -> AS3 CH1 M.17.2.3Source C -> AS3 CH2 M.17.2.4Source D -> AS3 CH3 M.17.2.5Return A -> AS3 CH4 M.17.2.6Return B -> AS3 CH5 M.17.2.7Return C -> AS3 CH6
		- M.17.2.8Return D -> AS3 CH7
	- M.17.3 Turn **off** jitter compensation

Procedure No. P0502 Rev. B

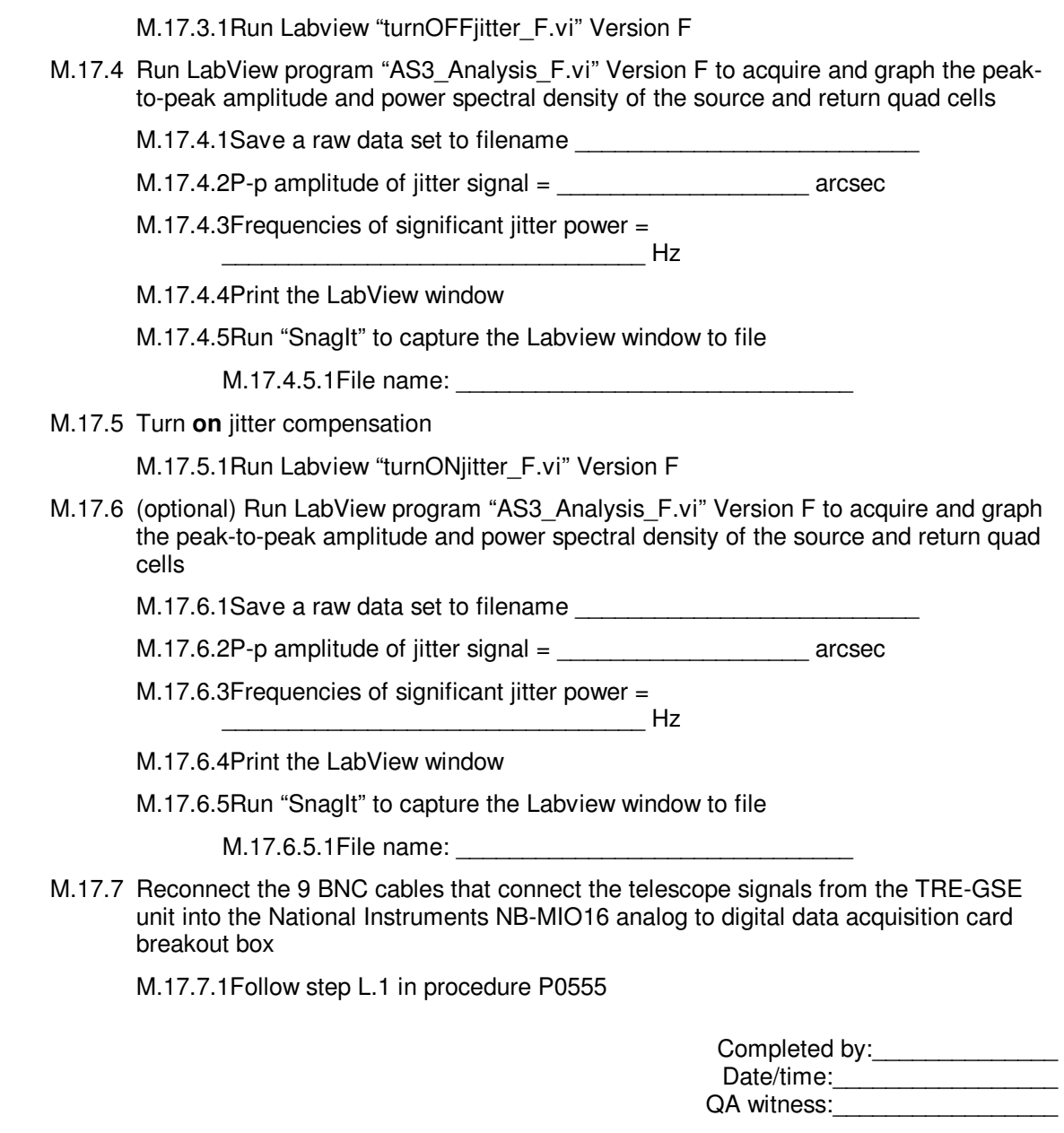

**AS3 system is set up and ready for telescope science tests (Optical power is set and checked in high gain mode with jitter compensation turned off. 150 mm beam is collimated and aligned normal to reticle. Acquisition and fine/focus mounts are calibrated against the test wedge)** 

- M.18 Collimate 150 mm beam at least 3 times (to reverify beam collimation)
	- M.18.1 Run Labview "Focus Automatic\_F.vi" Version F with "150 mm Beam Sliding Aperture" setting of method selection switch

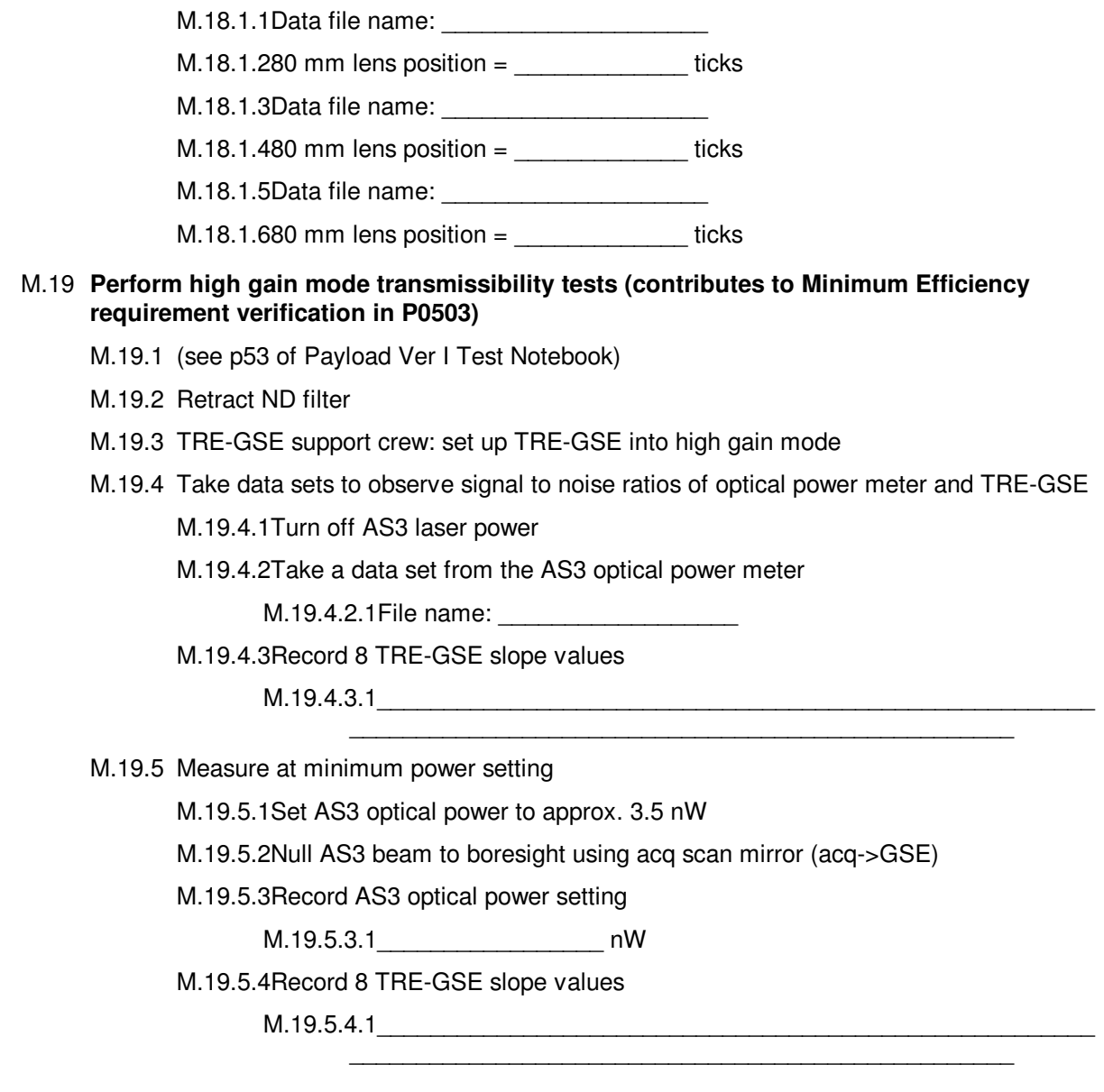

Procedure No. P0502 Rev. B

M.19.5.5Calculate probe efficiency:

M.19.6 Measure again at higher power setting M.19.6.1Set AS3 optical power to approx. 17.5 nW M.19.6.2Null AS3 beam to boresight using acq scan mirror (acq->GSE) M.19.6.3Record AS3 optical power setting M.19.6.3.1\_\_\_\_\_\_\_\_\_\_\_\_\_\_\_\_\_ nW M.19.6.4Record 8 slope values M.19.6.4.1\_\_\_\_\_\_\_\_\_\_\_\_\_\_\_\_\_\_\_\_\_\_\_\_\_\_\_\_\_\_\_\_\_\_\_\_\_\_\_\_\_\_\_\_\_\_\_\_\_\_\_\_\_\_ \_\_\_\_\_\_\_\_\_\_\_\_\_\_\_\_\_\_\_\_\_\_\_\_\_\_\_\_\_\_\_\_\_\_\_\_\_\_\_\_\_\_\_\_\_\_\_\_\_\_

M.19.6.5Calculate probe efficiency:

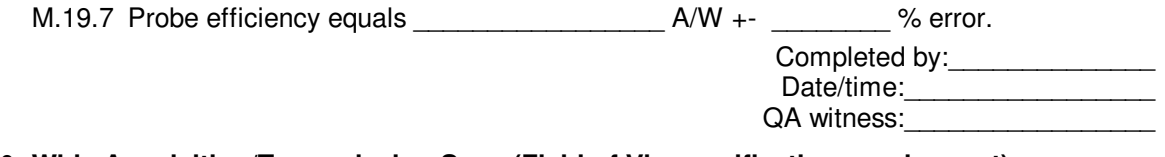

### M.20 **Wide Acquisition/Transmission Scan (Field of View verification requirement)**

M.20.1 Turn off jitter compensation

M.20.1.1Run Labview "turnOFFjitter\_F.vi" Version F

M.20.2 Null AS3 beam normal to telescope boresight

Procedure No. P0502 Rev. B

M.20.2.1Run Labview "Spot Nuller F.vi" Version F to telescope reticle using acq->return settings

- M.20.3 Check motor ranges before executing scans, to be sure not to hit a limit
- M.20.4 Record Motor Positions file name

#### M.20.5 **250 arcsec 2D acquisition scan #1 - Course 11x11**

M.20.5.1Run Labview "Science Tests\_F.vi" Version F with mode selector switch set to "2D"

M.20.5.2Fill out scan parameters in Excel spreadsheet used for this test series: "Payload Verification xx Tests Record Vxx.xls" (latest version)

M.20.5.3scan dataset filename #1

M.20.5.4Run "SnagIt.exe" to capture the screen window

M.20.5.4.1file name:

#### M.20.6 **250 arcsec 2D acquisition scan #2 - fine 51x51**

M.20.6.1Run Labview "Science Tests\_F.vi" Version F with mode selector switch set to "2D"

M.20.6.2Fill out scan parameters in Excel spreadsheet used for this test series: "Payload Verification xx Tests Record Vxx.xls" (latest version)

M.20.6.3scan dataset filename #2

M.20.6.4Run "SnagIt.exe" to capture the screen window

M.20.6.4.1file name: \_\_\_\_\_\_\_\_\_\_\_\_\_\_\_\_\_\_\_\_

#### M.20.7 **250 arcsec 2D acquisition scan #3 - fine 51x51**

- M.20.7.1Run Labview "Science Tests\_F.vi" Version F with mode selector switch set to "2D"
- M.20.7.2Fill out scan parameters in Excel spreadsheet used for this test series: "Payload Verification xx Tests Record Vxx.xls" (latest version)

M.20.7.3scan dataset filename #3

M.20.7.4Run "SnagIt.exe" to capture the screen window

M.20.7.4.1file name:

Completed by:\_\_\_\_\_\_\_\_\_\_\_\_\_\_ Date/time:\_\_\_\_\_\_\_\_\_\_\_\_\_\_\_\_\_ QA witness:

M.21 Determine from the data whether the probe passes the **Field of View requirement**

M.21.1 Generate a 2D contour plot of detector currents  $I_{AYP}$ ,  $I_{AYP}$ , and  $I_{AYN}$  vs.  $\theta_x$  and  $\theta_y$ M.21.1.1File name:

M.21.2 Generate a 2D contour plot of detector currents  $I_{BXP}$ ,  $I_{BYN}$ ,  $I_{BYN}$ , and  $I_{BYN}$  vs.  $\theta_x$  and  $\theta_y$ 

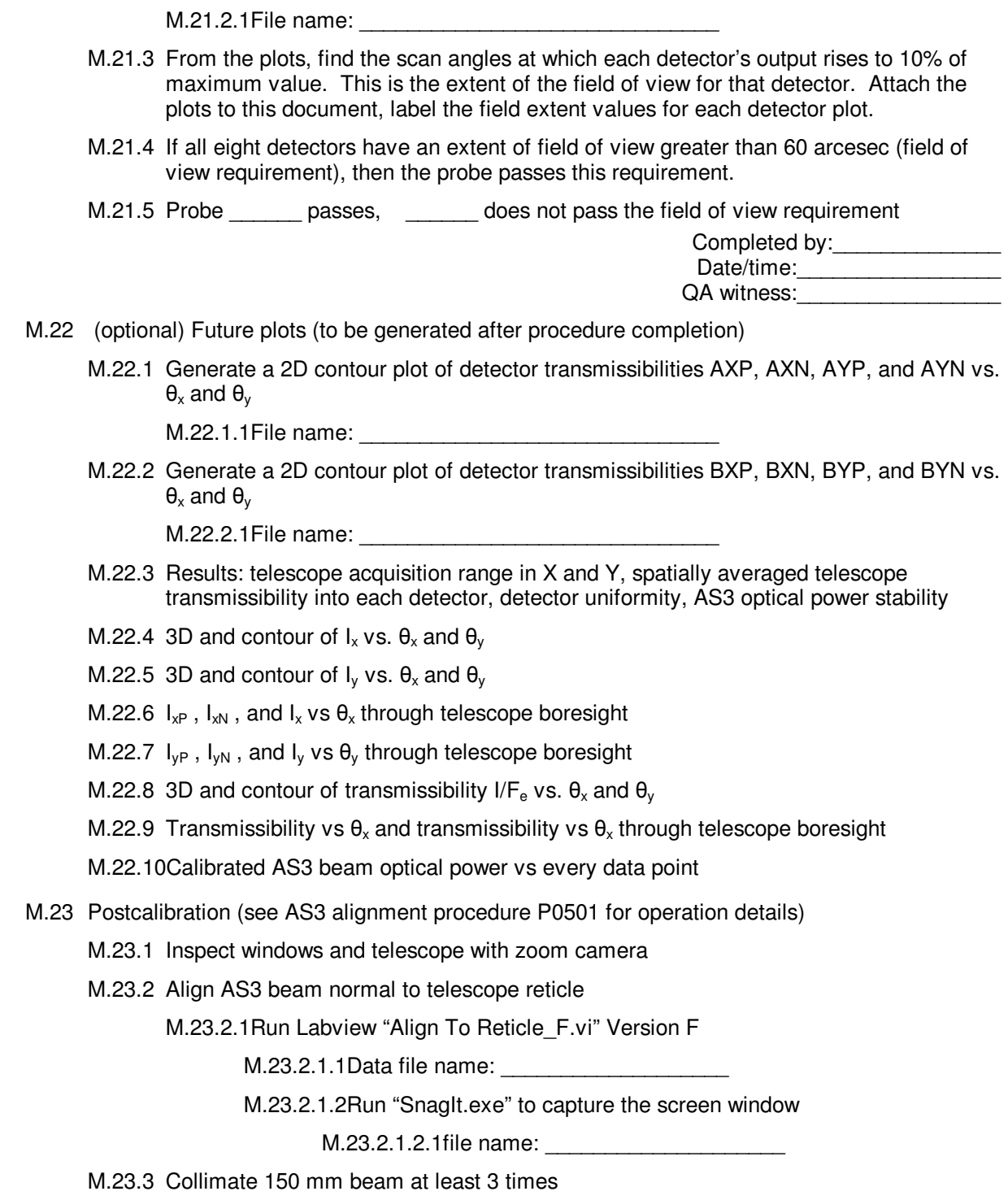

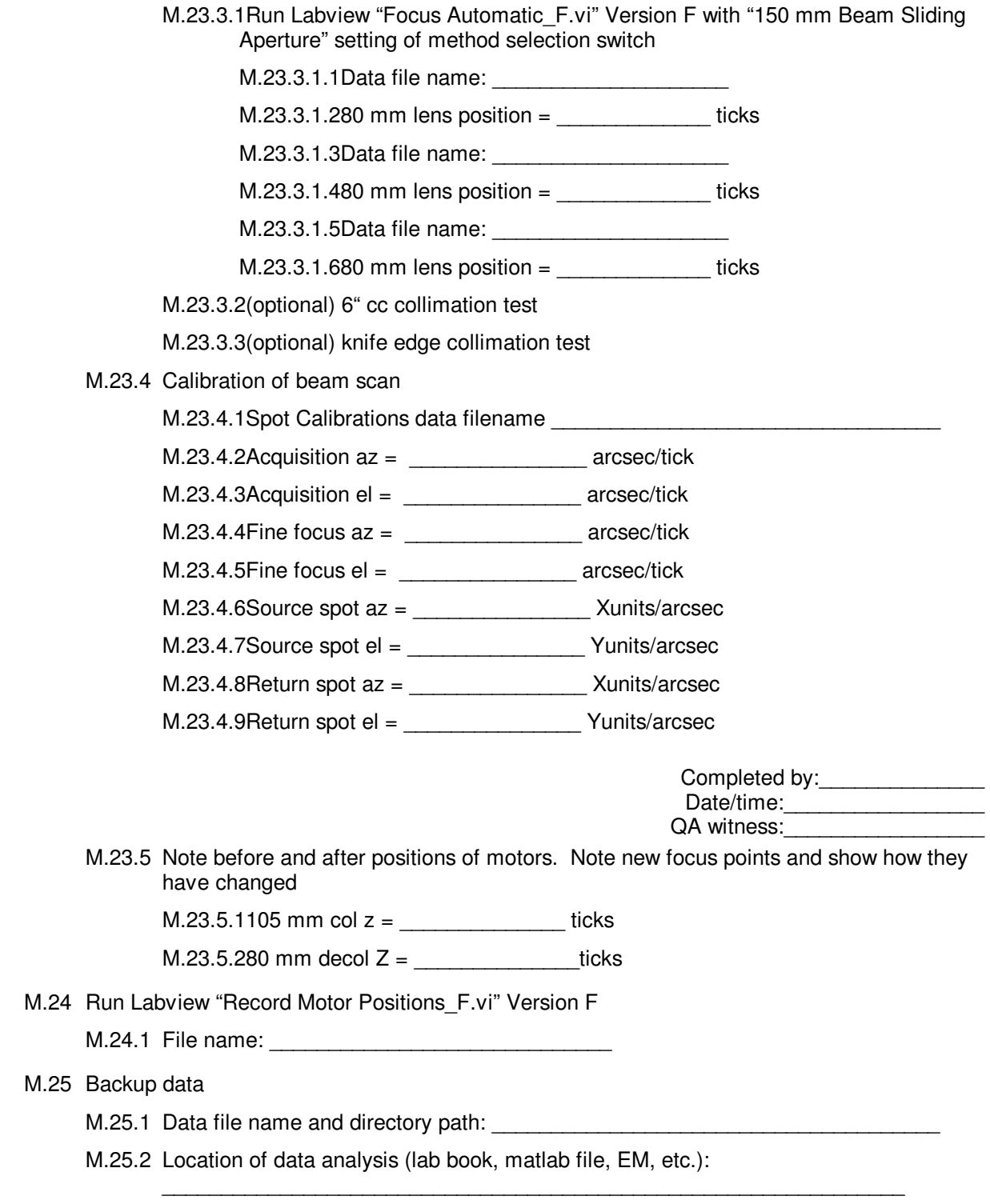

Procedure No. P0502 Rev. B

### N **Procedure Completion.**

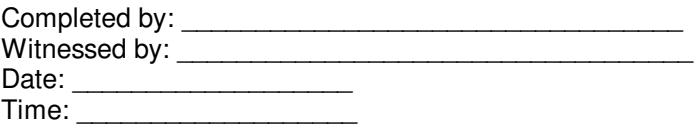

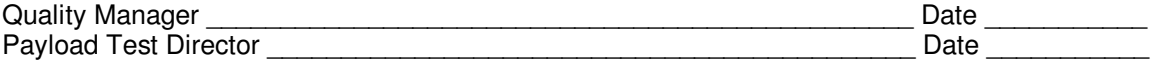